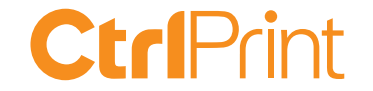

# **ESEF training**

### **– In-tagger validations**

Karl Magnus Westerberg, CtrlPrint September 21, 2021

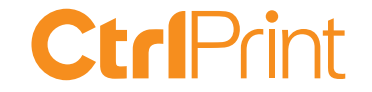

### **Today's agenda**

In-tagger validations

How to access the validations in the tagger Examples and solutions

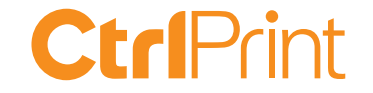

#### **Session interactivity - questions**

» Ask a question in the chat

- » I will answer all questions via email if I run out of time
- » If you want support you can send an email to support@ctrlprint.net
- » The presentation and recording will be shared on ctrlprint.net

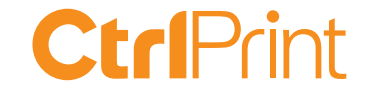

#### **About CtrlPrint**

» InDesign/InCopy collaboration - Annual, sustainability and interim reports

- » 850 clients in the Nordics, UK, EU & APAC 250 ESEF clients
- » Accounting, Legal, Sustainability & Investor Relations users
- » Information Security Management ISO 27001:2013
- » Service Organization Controls ISAE 3402 Type I/II

#### **CtrlPrint**

Documents, PDFs and ESEF are version handled and encrypted in the cloud. Content owners edit on their machine.

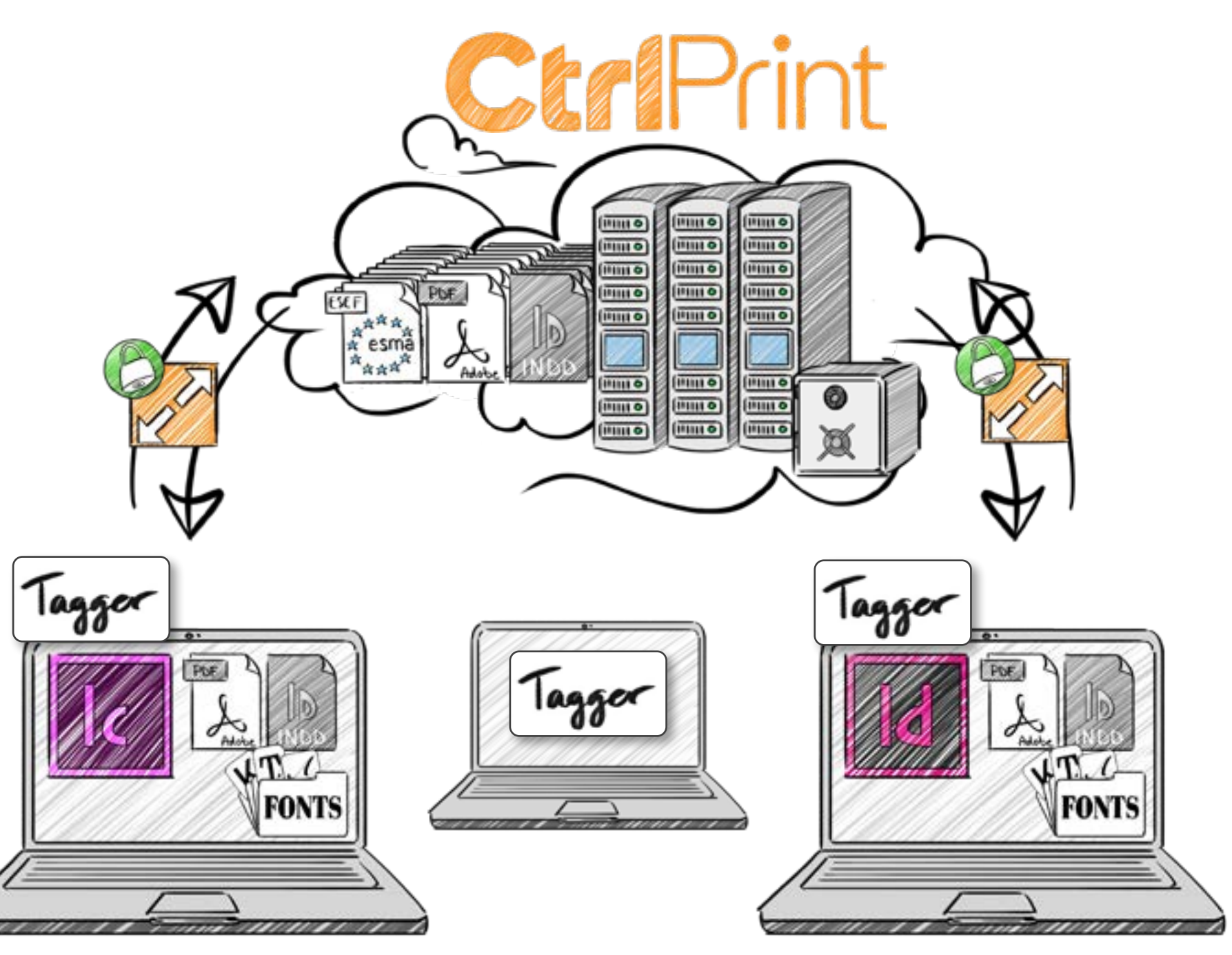

Typical workgroup: 3-10 users internally 1 designer and 1 translator

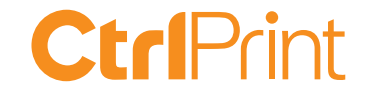

#### **Disclaimer:**

CtrlPrint are not accounting advisors and we do not provide tagging or regulatory applicability services.

We can not help you with choosing the correct tag. That is something that you do together with your advisors/auditors.

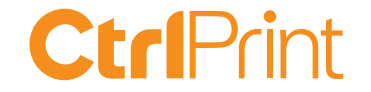

#### **We can help you out with validations**

If you want help with solving or understanding validations please contact our Client services.

Via phone or support@ctrlprint.net Open 8am to 7pm (CET) See our webpage for more details.

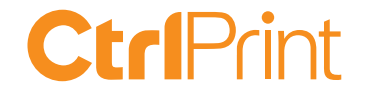

# **In-tagger validations**

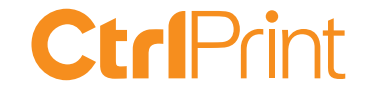

#### **Different types of validations**

- » Document validations performed in the tagger
- » XBRL specifications and ESEF validations when merging report
- » Read more on our Support website

https://support.ctrlprint.net/hc/en-us/articles/360008961718-Troubleshoot-Tagger-Validation-Errors

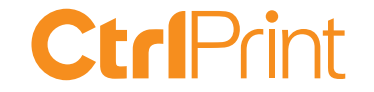

#### **Validation severity levels**

- » Error has to be solved will result in an invalid report
- » Warning "make sure this is what you want to report" report is valid
- » Information can be useful, but can be ignored without worry

https://support.ctrlprint.net/hc/en-us/articles/360015913277-Validating-your-document-Errors-vs-Information-vs-Warnings

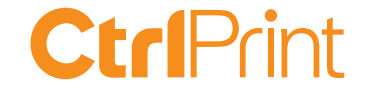

# **How to access the validations in the tagger**

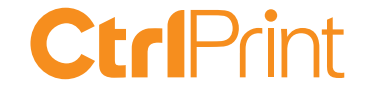

## **Examples and solutions**

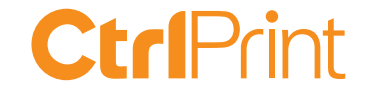

#### **Duplicate validations**

Duplicate Mapping A tag can only be used for one value in the same period *Common when autotagging Check Period, value and member*

Duplicate extension There are two extensions in your report with the same name, but different anchors

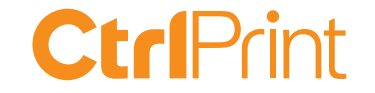

#### **Duplicate validations**

Duplicate Label A duplicate label warning or error is displayed on cells with equal tag combinations but with different names (labels)

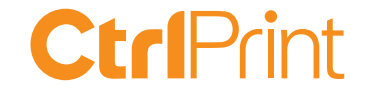

#### **Invalid validations**

Invalid Anchor No anchors added to extension

Invalid Extension An extension has the same name as a standard tag

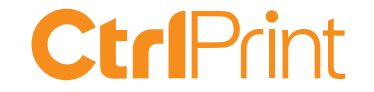

#### **Invalid validations**

Invalid Calculation The calculated value doesn't match the value of the subtotal

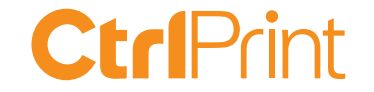

#### **Many thanks for your interest!**

- » The presentation and recording will be shared on ctrlprint.net
- » You can always reach us at sales@ctrlprint.net
- » Watch out for our coming webinars about ESEF